# Veritas NetBackup™ for HBase 管理者ガイド

UNIX、Windows および Linux

リリース 9.1

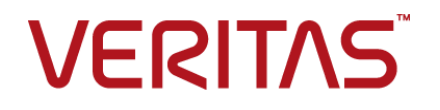

# Veritas HBase 管理者ガイド

最終更新日: 2021-08-04

#### 法的通知と登録商標

Copyright © 2021 Veritas Technologies LLC. All rights reserved.

Veritas、Veritas ロゴ、NetBackup は、Veritas Technologies LLC または関連会社の米国および その他の国における商標または登録商標です。その他の会社名、製品名は各社の登録商標または 商標です。

この製品には、Veritas 社がサードパーティへの帰属を示す必要があるサードパーティ製ソフトウェ ア (「サードパーティ製プログラム」) が含まれる場合があります。サードパーティプログラムの一部は、 オープンソースまたはフリーソフトウェアライセンスで提供されます。本ソフトウェアに含まれる本使用 許諾契約は、オープンソースまたはフリーソフトウェアライセンスでお客様が有する権利または義務 を変更しないものとします。このVeritas製品に付属するサードパーティの法的通知文書は次の場所 で入手できます。

#### <https://www.veritas.com/about/legal/license-agreements>

本書に記載されている製品は、その使用、コピー、頒布、逆コンパイルおよびリバースエンジニアリ ングを制限するライセンスに基づいて頒布されます。Veritas Technologies LLC からの書面による 許可なく本書を複製することはできません。

本書は、現状のままで提供されるものであり、その商品性、特定目的への適合性、または不侵害の 暗黙的な保証を含む、明示的あるいは暗黙的な条件、表明、および保証はすべて免責されるものと します。ただし、これらの免責が法的に無効であるとされる場合を除きます。Veritas Technologies LLC およびその関連会社は、本書の提供、パフォーマンスまたは使用に関連する付随的または間 接的損害に対して、一切責任を負わないものとします。本書に記載の情報は、予告なく変更される 場合があります。

ライセンスソフトウェアおよび文書は、FAR 12.212 に定義される商用コンピュータソフトウェアと見な され、Veritasがオンプレミスまたはホスト型サービスとして提供するかを問わず、必要に応じて FAR 52.227-19 「商用コンピュータソフトウェア - 制限される権利 (Commercial Computer Software - Restricted Rights)」、DFARS 227.7202「商用コンピュータソフトウェアおよび商用コンピュータソフ トウェア文書 (Commercial Computer Software and Commercial Computer Software Documentation)」、およびそれらの後継の規制に定める制限される権利の対象となります。米国政 府によるライセンス対象ソフトウェアおよび資料の使用、修正、複製のリリース、実演、表示または開 示は、本使用許諾契約の条項に従ってのみ行われるものとします。

Veritas Technologies LLC 2625 Augustine Drive Santa Clara, CA 95054

<http://www.veritas.com>

#### テクニカルサポート

テクニカルサポートはグローバルにサポートセンターを管理しています。すべてのサポートサービス は、サポート契約と現在のエンタープライズテクニカルサポートポリシーに応じて提供されます。サ

ポート内容およびテクニカルサポートの利用方法に関する情報については、次のWebサイトにアク セスしてください。

<https://www.veritas.com/support>

次の URL で Veritas Account の情報を管理できます。

#### <https://my.veritas.com>

現在のサポート契約についてご不明な点がある場合は、次に示すお住まいの地域のサポート契約 管理チームに電子メールでお問い合わせください。

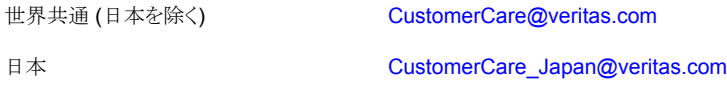

#### マニュアル

マニュアルの最新バージョンがあることを確認してください。各マニュアルには、2 ページ目に最終 更新日が記載されています。最新のマニュアルは、Veritasの Web サイトで入手できます。

<https://sort.veritas.com/documents>

#### マニュアルに対するご意見

お客様のご意見は弊社の財産です。改善点のご指摘やマニュアルの誤謬脱漏などの報告をお願 いします。その際には、マニュアルのタイトル、バージョン、章タイトル、セクションタイトルも合わせて ご報告ください。ご意見は次のアドレスに送信してください。

#### [NB.docs@veritas.com](mailto:NB.docs@veritas.com)

次の Veritas コミュニティサイトでマニュアルの情報を参照したり、質問したりすることもできます。

<http://www.veritas.com/community/>

#### Veritas Services and Operations Readiness Tools (SORT)

Veritas SORT (Service and Operations Readiness Tools) は、特定の時間がかかる管理タスク を自動化および簡素化するための情報とツールを提供するWebサイトです。製品によって異なりま すが、SORT はインストールとアップグレードの準備、データセンターにおけるリスクの識別、および 運用効率の向上を支援します。SORTがお客様の製品に提供できるサービスとツールについては、 次のデータシートを参照してください。

[https://sort.veritas.com/data/support/SORT\\_Data\\_Sheet.pdf](https://sort.veritas.com/data/support/SORT_Data_Sheet.pdf)

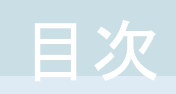

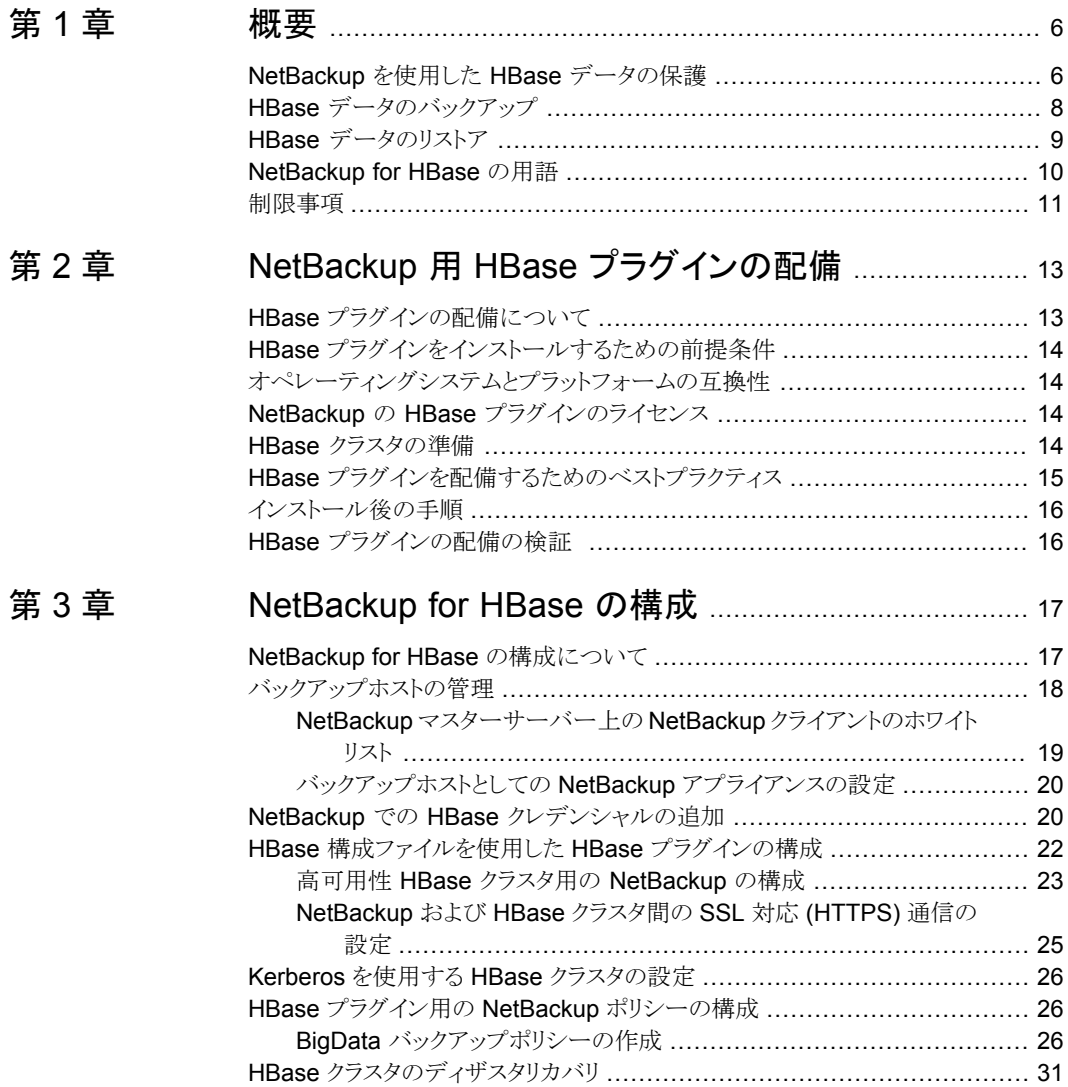

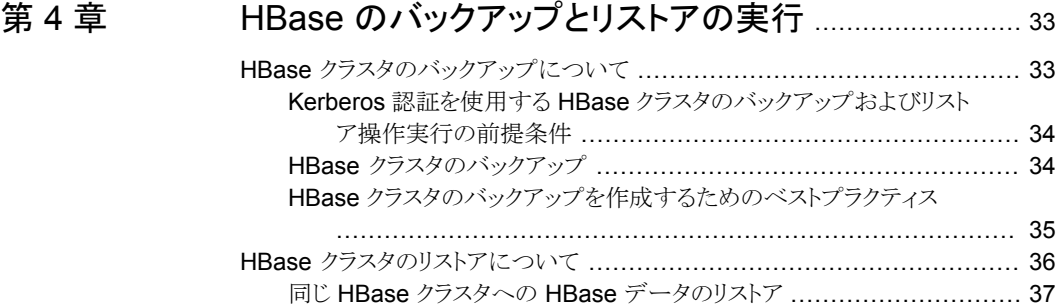

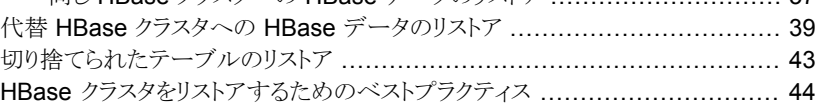

## [第](#page-44-0) 5 章 [トラブルシューティング](#page-44-0) ........................................................ [45](#page-44-0)

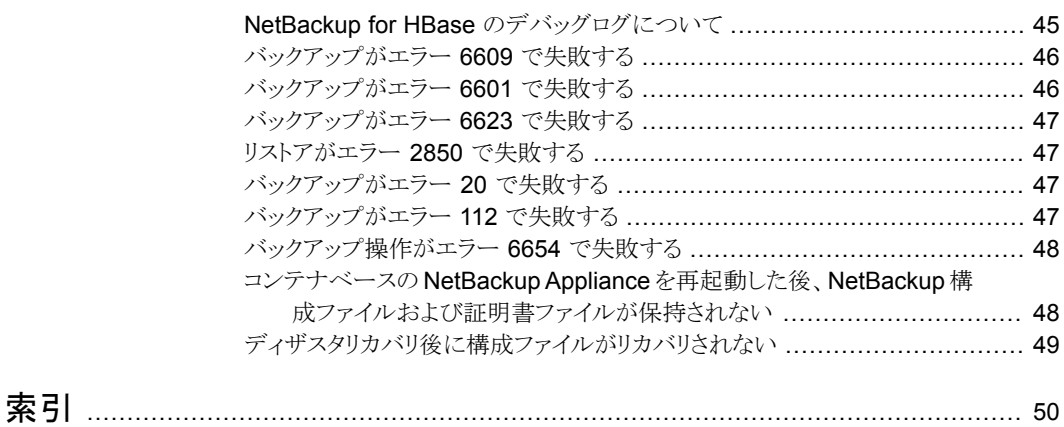

<span id="page-5-0"></span>概要

この章では以下の項目について説明しています。

- NetBackup を使用した HBase [データの保護](#page-5-1)
- HBase [データのバックアップ](#page-7-0)
- HBase [データのリストア](#page-8-0)
- <span id="page-5-1"></span>■ [NetBackup](#page-9-0) for HBase の用語
- <span id="page-5-2"></span>■ [制限事項](#page-10-0)

# **NetBackup** を使用した **HBase** データの保護

NetBackup の並列ストリームフレームワーク (PSF) を使用した場合、NetBackup を使用 して HBase データを保護できるようになりました。

**1**

次の図は、NetBackup によって HBase データを保護する方法の概要を示しています。

用語の定義も確認してください。p.10 の「[NetBackup](#page-9-0) for HBase の用語」を参照してく ださい。

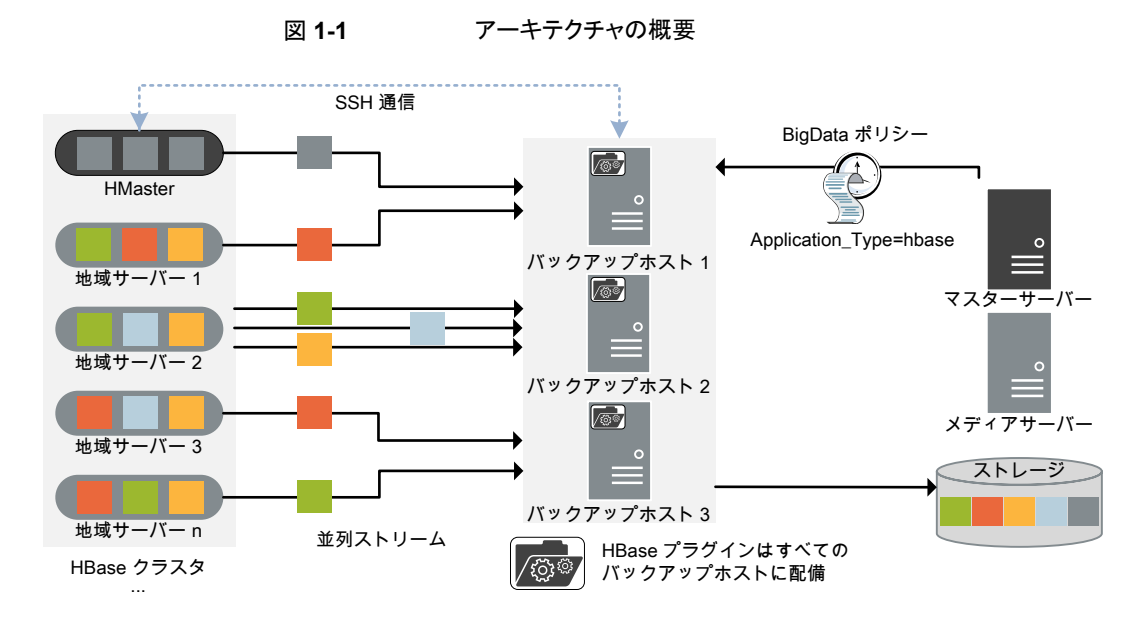

図では次の内容を説明しています。

- データは並列ストリームでバックアップされ、バックアップ時に地域サーバーはデータ ブロックを同時に複数のバックアップホストに対してストリームします。ジョブの処理速 度が、複数のバックアップホストと並列ストリームによって向上します。
- HBase クラスタと NetBackup 間の通信は、HBase の NetBackup プラグインを使用 して有効になります。 プラグインは NetBackup のインストール時にインストールされます。
- NetBackup 通信の場合、BigData ポリシーを構成し、関連するバックアップホストを 追加する必要があります。
- NetBackup のメディアサーバー、クライアント、またはプライマリサーバーをバックアッ プホストとして構成できます。また、地域サーバーの数によっては、バックアップホスト を追加または削除できます。バックアップホストをさらに追加することで使用環境の規 模を簡単に拡大できます。
- Hmaster とバックアップホスト間の通信は、SSH を介して行われます。
- NetBackup 並列ストリームフレームワークにより、エージェントレスのバックアップが可 能で、バックアップとリストア操作はバックアップホストで実行します。クラスタノードに は、エージェントの占有域がありません。また、NetBackup は HBase クラスタのアッ プグレードやメンテナンスの影響を受けません。

詳細情報:

■ p.8 の 「HBase [データのバックアップ」](#page-7-0) を参照してください。

- p.9 の 「HBase [データのリストア」](#page-8-0) を参照してください。
- p.11 の [「制限事項」](#page-10-0) を参照してください。
- <span id="page-7-0"></span>■ NetBackup 並列ストリームフレームワーク (PSF) については、『NetBackup 管理者 ガイド Vol. 1』を参照してください。

# **HBase** データのバックアップ

<span id="page-7-1"></span>HBase データは並列ストリームでバックアップされ、バックアップ時に HBase 地域サー バーはデータブロックを同時に複数のバックアップホストに対してストリームします。

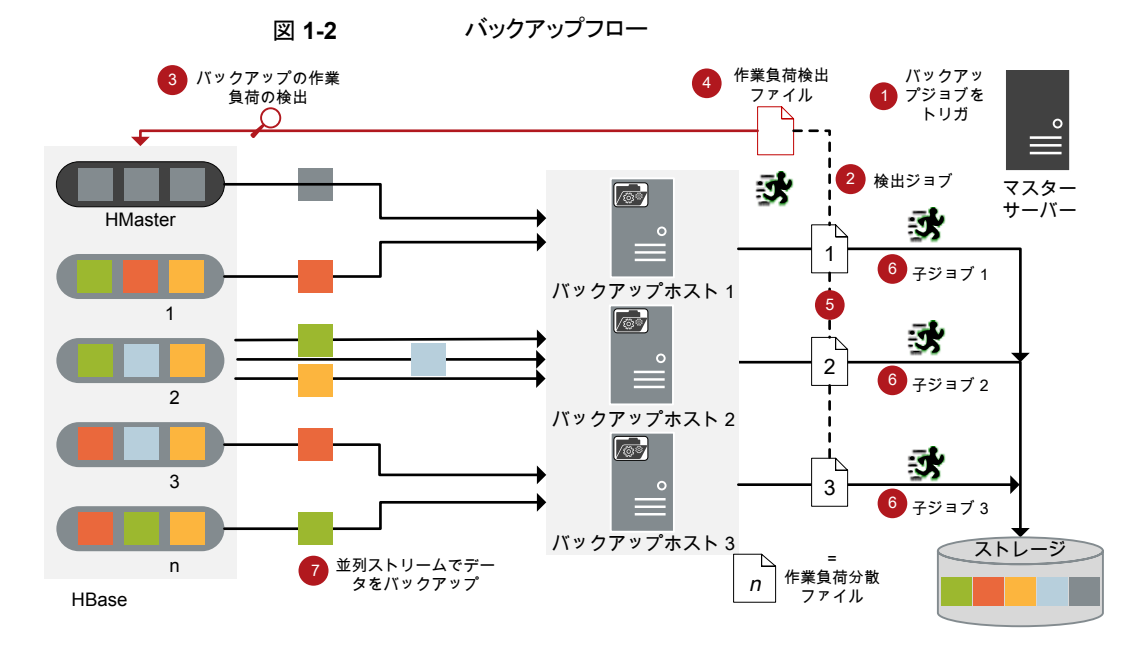

次の図は、バックアップフローの概要を示しています。

次の図に示されているようになります。

- 1. スケジュールされたバックアップジョブはプライマリサーバーからトリガされます。
- 2. HBase データのバックアップジョブは複合ジョブです。バックアップジョブがトリガさ れると、最初に検出ジョブが実行されます。
- 3. 検出中に、最初のバックアップホストは Hmaster と接続し、検出を実行して、バック アップする必要があるデータの詳細を取得します。
- 4. 作業負荷検出ファイルは、バックアップホストに作成されます。作業負荷検出ファイ ルには、さまざまな地域サーバーからバックアップする必要があるデータの詳細が 含まれています。
- 5. バックアップホストは作業負荷検出ファイルを使用し、作業負荷が複数のバックアッ プホスト間でどのように分散されるかを決定します。作業負荷分散ファイルは、バック アップホストごとに作成されます。
- 6. バックアップホストごとに個別の子ジョブが実行されます。作業負荷分散ファイルで 指定されたデータがバックアップされます。
- 7. データブロックは、異なる地域サーバーから複数のバックアップホストに同時にスト リームします。

すべての子ジョブが完了するまで、複合バックアップジョブは完了しません。子ジョブが 完了すると、NetBackup は HMaster からすべてのスナップショットをクリーンアップしま す。クリーンアップ活動が完了した後にのみ、複合バックアップジョブは完了します。

<span id="page-8-1"></span><span id="page-8-0"></span>p.33 の 「HBase [クラスタのバックアップについて」](#page-32-1) を参照してください。

# **HBase** データのリストア

リストアに使用されるのは、1 つのバックアップホストのみです。 次の図は、リストアフローの概要を示しています。

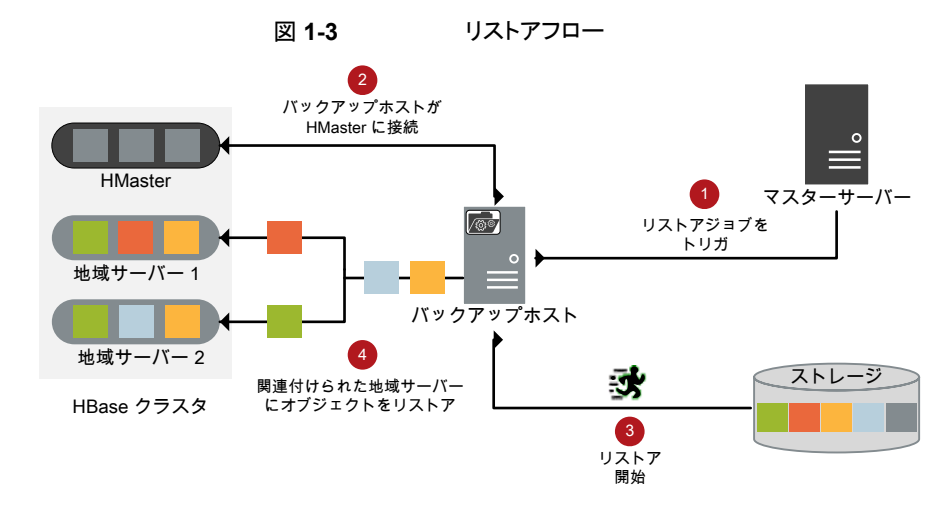

図では次の内容を説明しています。

- 1. プライマリサーバーからのリストアジョブがトリガされます。
- 2. バックアップホストが HMaster と接続します。バックアップホストは宛先クライアントで もあります。
- 3. ストレージメディアからの実際のデータリストアが開始されます。
- 4. データブロックは地域サーバーにリストアされます。

<span id="page-9-0"></span>p.36 の「HBase [クラスタのリストアについて」](#page-35-0)を参照してください。

# **NetBackup for HBase** の用語

<span id="page-9-1"></span>次の表では、HBase クラスタの保護に NetBackup を使用するときに使われる用語を定 義しています。

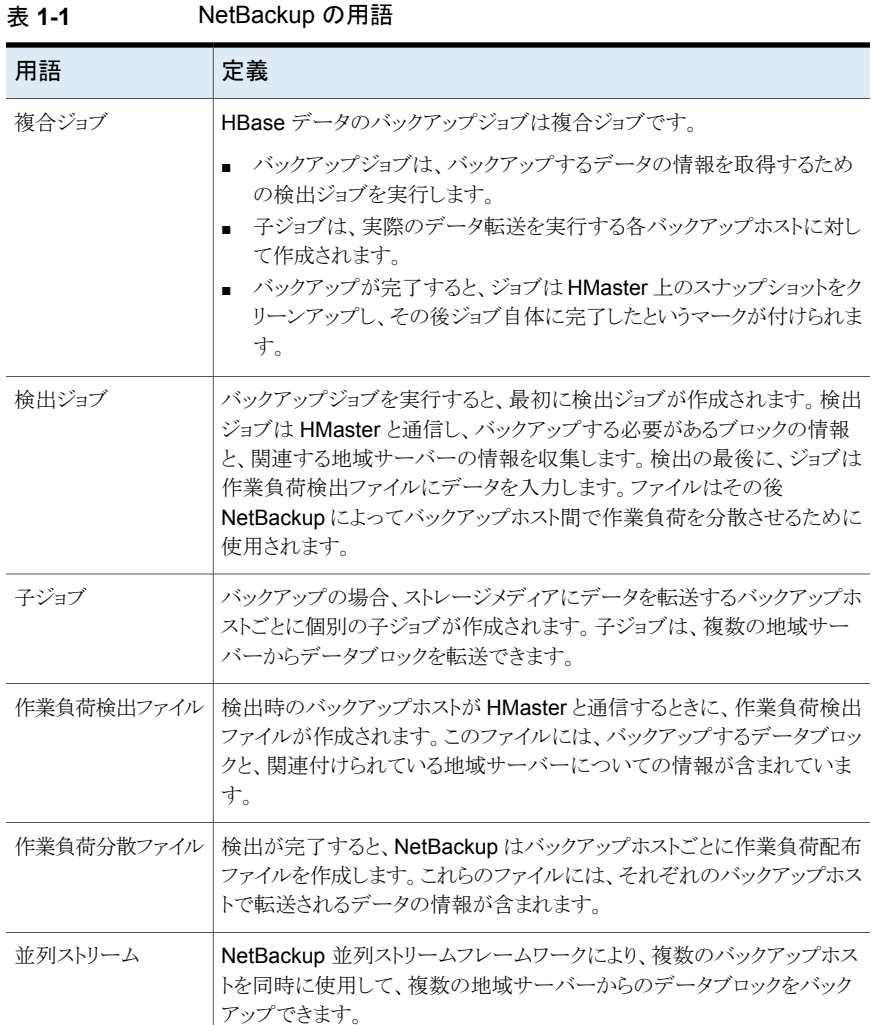

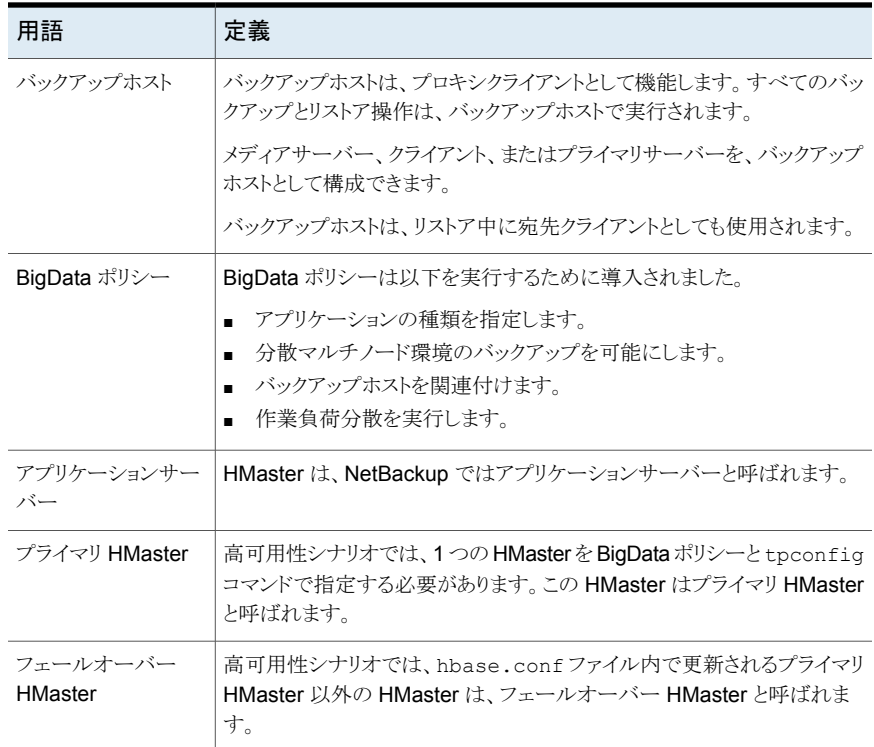

# 制限事項

<span id="page-10-1"></span><span id="page-10-0"></span>HBase プラグインを配備する前に、次の制限事項を確認します。

- RHEL および SUSE プラットフォームのみが、HBase クラスタとバックアップホストの サポート対象です。
- HBase プラグインはバックアップ中にはオブジェクトの拡張属性 (xattrs) またはアク セス制御リスト (ACL) をキャプチャしないため、それらはリストアされたファイルまたは フォルダに対しては設定されません。
- 高可用性 HBaseクラスタでは、バックアップまたはリストア操作中にフェールオーバー が発生すると、ジョブは失敗します。
- バックアップ操作の検出ジョブが進行中のときにバックアップおよびリストアジョブを手 動でキャンセルしても、スナップショットエントリは HBase Web グラフィカルユーザー インターフェース (GUI) から削除されません。
- 読み取り専用テーブルのバックアップはサポートされません。
- バックアップポリシーを作成するときに、バックアップ対象にテーブルを1つずつ追加 する必要があります。
- HTTPS ベースの Hadoop クラスタのバックアップ中に CRL の期限が切れた場合、 バックアップは部分的に実行されます。
- 複数の CRL ベースの Hadoop クラスタがある場合は、クラスタごとに異なるバックアッ プホストを追加していることを確認します。

# <span id="page-12-0"></span>NetBackup 用 HBase プラ グインの配備

この章では以下の項目について説明しています。

- HBase [プラグインの配備について](#page-12-1)
- HBase [プラグインをインストールするための前提条件](#page-13-0)
- [オペレーティングシステムとプラットフォームの互換性](#page-13-1)
- NetBackup の HBase [プラグインのライセンス](#page-13-2)
- HBase [クラスタの準備](#page-13-3)
- HBase [プラグインを配備するためのベストプラクティス](#page-14-0)
- <span id="page-12-1"></span>■ [インストール後の手順](#page-15-0)
- HBase [プラグインの配備の検証](#page-15-1)

# **HBase** プラグインの配備について

HBase プラグインは NetBackup と共にインストールされます。配備を完了するには次の トピックを確認してください。

**2**

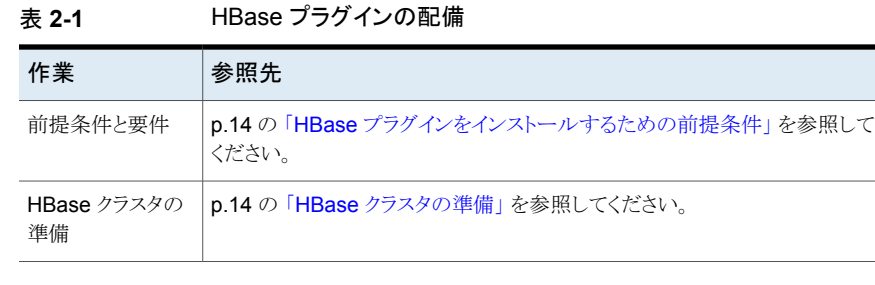

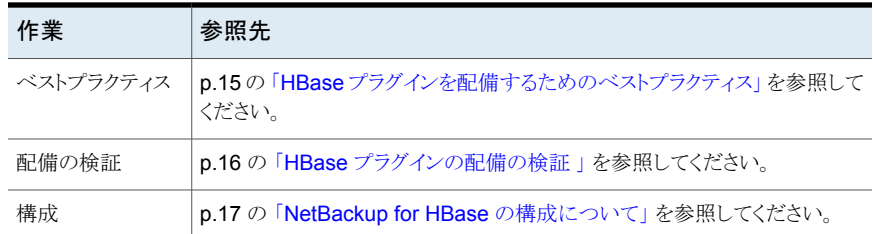

# **HBase** プラグインをインストールするための前提条件

<span id="page-13-0"></span>HBase プラグインをインストールする前に、次の前提条件が満たされていることを確認し てください。

- <span id="page-13-1"></span>■ p.14の [「オペレーティングシステムとプラットフォームの互換性」](#page-13-1) を参照してください。
- <span id="page-13-5"></span>■ p.14 の「NetBackup の HBase [プラグインのライセンス」](#page-13-2)を参照してください。

# オペレーティングシステムとプラットフォームの互換性

<span id="page-13-2"></span>このリリースでは、RHEL および SUSE プラットフォームが HBase クラスタと NetBackup バックアップホストのサポート対象です。

<span id="page-13-4"></span>詳細については、NetBackup [マスター互換性リスト](https://www.veritas.com/support/en_US/article.000033647)を参照してください。

# **NetBackup** の **HBase** プラグインのライセンス

NetBackup 用 HBase プラグインを使用するバックアップおよびリストア操作では、アプ リケーションとデータベースパックライセンス、または NetBackup Platform Base – Big Data Workload Edition ライセンスが必要です。

<span id="page-13-3"></span>ライセンスを追加する方法に関する詳細情報を参照できます。

<span id="page-13-6"></span>『NetBackup [管理者ガイド](https://www.veritas.com/support/en_US/article.DOC5332) Vol. 1』を参照してください。

# **HBase** クラスタの準備

NetBackup の HBase クラスタを準備するには、次のタスクを実行します。

- ファイアウォールの設定 (デフォルトではポート 50070) を更新して、バックアップホス トが HBase クラスタと更新できるようにします。
- すべての HMaster と地域サーバーのエントリを、すべてのバックアップホスト上の /etc/hostsファイルに追加します。ホスト名はFQDN形式で追加する必要がありま す。

または

/et.c/resolve.conf ファイルに適切な DNS エントリを追加します。

- すべてのバックアップホストのエントリを、HMasterと地域サーバー上の/etc/hosts ファイルに追加します。
- HBase クラスタで HBase サービスが有効になっていることを確認します。
- HMaster ユーザーは SSH を実行できる必要があります。
- .bashrc ファイルで、マスターサーバーの tpconfig に設定されているすべてのユー ザーに対して、Hmaster 用の次の環境変数を設定します。
	- export JAVA\_HOME= PATH\_OF\_JAVA\_DIR
	- export HADOOP\_HOME=PATH\_OF\_HDFS\_DIR
	- export HADOOP\_MAPRED\_HOME=\$HADOOP\_HOME
	- export HADOOP\_COMMON\_HOME=\$HADOOP\_HOME
	- export HADOOP\_HDFS\_HOME=\$HADOOP\_HOME
	- export YARN\_HOME=\$HADOOP\_HOME
	- export HADOOP\_COMMON\_LIB\_NATIVE\_DIR=\$HADOOP\_HOME/lib/native
	- export PATH=\$PATH:\$HADOOP\_HOME/sbin:\$HADOOP\_HOME/bin
	- export HADOOP\_INSTALL=\$HADOOP\_HOME
	- export HADOOP OPTS="\$HADOOP OPTS -Djava.library.path=\$HADOOP\_HOME/lib/native"
	- export HBASE\_HOME=PATH OF HBASE DIR
	- PATH=\$PATH:\$HBASE\_HOME/bin:\$JAVA\_HOME/bin
	- export CLASSPATH=\$CLASSPATH:/usr/local/hadoop/hbase/lib/\*

# **HBase** プラグインを配備するためのベストプラクティス

<span id="page-14-0"></span>HBase プラグインを配備して、NetBackup for HBase を構成するには、次のようにしま す。

- バックアップホスト、メディアサーバー、マスターサーバーのホスト名に、一貫性がある 表記規則を使用します。たとえば、HBase.veritas.com というホスト名 (FQDN 形式) を使用している場合は、他のすべての場所で同じ形式を使用します。
- すべての HMaster と地域サーバーのエントリを、すべてのバックアップホスト上の /etc/hostsファイルに追加します。ホスト名はFQDN形式で追加する必要がありま す。

または

/etc/resolve.conf ファイルに適切な DNS エントリを追加します。

- HMaster と地域サーバーを必ず FQDN 形式で指定します。
- <span id="page-15-0"></span>■ バックアップホストから (FQDN を使用して)すべてのノードに ping を実行します。

## インストール後の手順

次のインストール後の手順を完了します。

- p.16 の「HBase [プラグインの配備の検証](#page-15-1)」を参照してください。
- <span id="page-15-1"></span>p.26 の「Kerberos を使用する HBase [クラスタの設定」](#page-25-0) を参照してください。
- <span id="page-15-2"></span>p.23 の 「高可用性 HBase クラスタ用の [NetBackup](#page-22-0) の構成」を参照してください。

# **HBase** プラグインの配備の検証

HBase プラグインをインストールすると、次のファイルが配備されます。

■ /usr/openv/lib/psf-plugins/hbase/libaapipgnhbase.so

# <span id="page-16-0"></span>NetBackup for HBase の構 成

この章では以下の項目について説明しています。

- NetBackup for HBase [の構成について](#page-16-1)
- [バックアップホストの管理](#page-17-0)
- NetBackup での HBase [クレデンシャルの追加](#page-19-1)
- HBase [構成ファイルを使用した](#page-21-0) HBase プラグインの構成

表 **3-1** NetBackup for HBase の構成

- Kerberos を使用する HBase [クラスタの設定](#page-25-0)
- <span id="page-16-1"></span>HBase プラグイン用の NetBackup [ポリシーの構成](#page-25-1)
- HBase [クラスタのディザスタリカバリ](#page-30-0)

# **NetBackup for HBase** の構成について

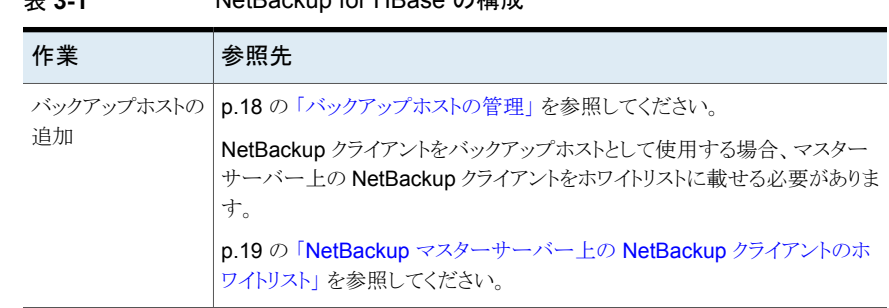

**3**

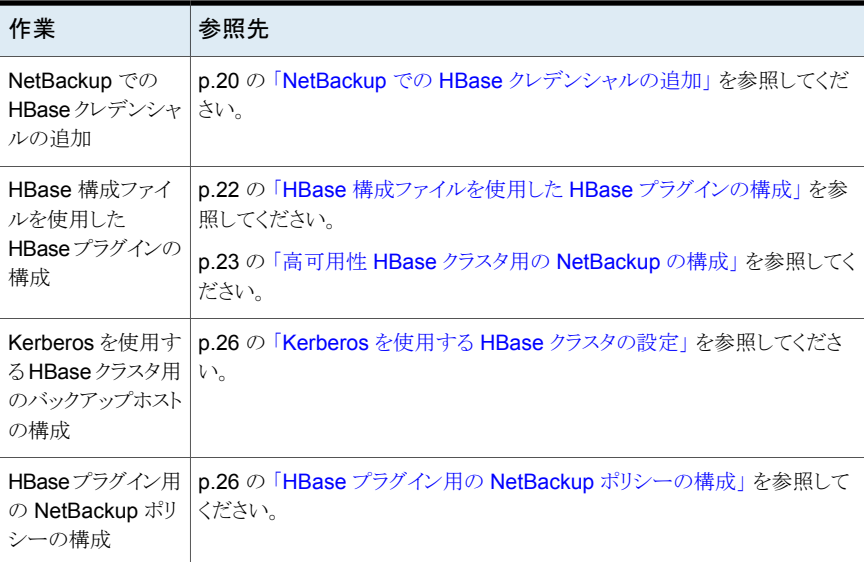

# バックアップホストの管理

<span id="page-17-1"></span><span id="page-17-0"></span>バックアップホストは、HBase クラスタのすべてのバックアップとリストア操作をホストする プロキシクライアントとして機能します。NetBackup 用 HBase プラグインの場合、バック アップホストは、HBase クラスタにインストールされている独立したエージェントなしです べてのバックアップとリストア操作を実行します。

バックアップホストは、Linux コンピュータである必要があります。NetBackup は、バック アップホストとして RHEL および SUSE プラットフォームのみをサポートします。

バックアップホストとして、NetBackup クライアント、メディアサーバー、またはマスターサー バーを使用できます。メディアサーバーをバックアップホストとして設定することをお勧め します。

バックアップホストを追加する前に、次の点を考慮します。

- バックアップ操作用に、1つまたは複数のバックアップホストを追加できます。
- リストア操作用に、バックアップホストを1つだけ追加できます。
- マスターサーバー、メディアサーバー、またはクライアントが、バックアップホストの役 割を実行できます。
- NetBackup 用 HBase プラグインは、すべてのバックアップホストに配備されます。
- 複数のバックアップホストを使用する場合は、すべてのバックアップホストがメディア サーバーと通信していることを確認します。

NetBackup 管理コンソールまたはコマンドラインインターフェースのいずれかを使用して BigData ポリシーを構成しているときにバックアップホストを追加できます。

ポリシーの作成方法について詳しくは p.26 の 「BigData [バックアップポリシーの作成」](#page-25-2) を参照してください。

#### バックアップホストを追加するには

**1** [バックアップ対象]タブでは、[新規]をクリックし、次の形式でバックアップホストを 追加します。

*Backup\_Host=<hostname>*

ポリシーの作成方法について詳しくは p.26 の 「BigData [バックアップポリシーの作](#page-25-2) [成」](#page-25-2)を参照してください。

また、次のコマンドを使用して、バックアップホストを追加することもできます。

bpplinclude PolicyName -add "Backup\_Host=*hostname*"

詳しくは p.29 の 「HBase クラスタ用の BigData [ポリシーを作成するための](#page-28-0) NetBackup [コマンドラインインターフェース](#page-28-0) (CLI) の使用 」 を参照してください。

**2** ベストプラクティスとして、すべてのバックアップホスト上の /etc/hosts ファイルに すべての HMaster と地域サーバーのエントリを追加します。FQDN 形式でホスト名 を追加する必要があります。

または

/etc/resolve.conf ファイルに適切な DNS エントリを追加します。

#### バックアップホストを削除するには

- **1** [バックアップ対象]タブで、削除するバックアップホストを選択します。
- <span id="page-18-0"></span>**2** 選択したバックアップホストを右クリックし、[削除]をクリックします。

また、次のコマンドを使用して、バックアップホストを削除することもできます。

bpplinclude PolicyName -delete "Backup\_Host=*hostname*"

#### <span id="page-18-1"></span>NetBackup マスターサーバー上の NetBackup クライアントのホワイト リスト

NetBackup クライアントをバックアップホストとして使用するには、それをホワイトリストに 載せる必要があります。NetBackup マスターサーバー上でホワイトリストへの追加手順を 実行します。

ホワイトリストは、ソフトウェアまたはアプリケーションが安全な実行を承認されていないか ぎり、それらを実行しないようにシステムを制限するセキュリティ手法です。

**NetBackup** マスターサーバー上で **NetBackup** クライアントをホワイトリストに載せる には

- NetBackup マスターサーバー上で次のコマンドを実行します。
	- UNIX の場合

```
コマンドへのディレクトリパスは
/usr/openv/var/global/bin/admincmd/bpsetconfig です。
bpsetconfig -h masterserver
bpsetconfig> APP_PROXY_SERVER = clientname.domain.org
bpsetconfig>
UNIX systems: <ctl-D>
```
#### ■ Windows の場合

コマンドへのディレクトリパスは <*Install\_Path*>¥NetBackup¥bin¥admincmd¥bpsetconfig です。 bpsetconfig -h *masterserver* bpsetconfig> APP\_PROXY\_SERVER = *clientname1.domain.org* bpsetconfig> APP\_PROXY\_SERVER = *clientname2.domain.org* bpsetconfig> Windows systems: <ctl-Z>

このコマンドは *APP\_PROXY\_SERVER = clientname* エントリをバックアップ構成 (bp.conf) ファイルまたは Windows レジストリに設定します。

<span id="page-19-0"></span>*APP\_PROXY\_SERVER = clientname* について詳しくは、『*NetBackup* 管理者ガイド *Vol. 1*』の *NetBackup* クライアントの構成オプションのセクションを参照してください。

<span id="page-19-3"></span>Veritas NetBackup [のドキュメント](https://www.veritas.com/content/support/ja_JP/DocumentBrowsing.html?product=NetBackup)

#### バックアップホストとしての NetBackup アプライアンスの設定

NetBackup アプライアンスをバックアップホストとして使用する場合、次の記事を確認し てください。

- <span id="page-19-1"></span>■ NetBackup アプライアンスを Kerberos 認証を使用する HBase [のバックアップホス](https://www.veritas.com/support/en_US/article.000127989) [トとして使用する](https://www.veritas.com/support/en_US/article.000127989)
- <span id="page-19-2"></span>■ 高可用性 HBase クラスタによって、NetBackup [アプライアンスをバックアップホストと](https://www.veritas.com/support/en_US/article.000127986) [して使用する](https://www.veritas.com/support/en_US/article.000127986)

# **NetBackup** での **HBase** クレデンシャルの追加

正常なバックアップとリストア操作のために HBase クラスタと NetBackup との間でシー ムレスな通信を確立するには、HBase クレデンシャルを NetBackup マスターサーバー に追加して更新する必要があります。

tpconfig コマンドを使用して、NetBackup マスターサーバーでクレデンシャルを追加し ます。

HBaseの場合、クレデンシャルを追加するときに、RSA指紋を提供する必要があります。

tpconfig コマンドについて詳しくは、『 NetBackup [コマンドリファレンスガイド』](https://www.veritas.com/content/support/ja_JP/DocumentBrowsing.html?product=NetBackup)を参照し てください。

HBase クレデンシャルを追加する場合は、次の点を考慮します。

- 高可用性 HBase クラスタの場合、プライマリとフェールオーバーの HMaster のユー ザーが同じであることを確認します。
- BigData ポリシーを構成するときに使用するアプリケーションサーバーのクレデンシャ ルを使用します。
- Kerberos を使用する HBase クラスタの場合、application\_server\_user\_id 値 として実際の Kerberos ユーザー名を指定します。
- RSA キーは、SHA-256 形式である必要があります。
- バックアップホストで RSA がサポートされていることを確認し、RSA キーを入手する ために、次のコマンドを実行します。 ssh\_host\_rsa\_key.pub | awk '{print \$2}' | base64 -d| sha256sum |awk '{print \$1}' このユーティリティは /etc/ssh で利用可能です。

#### **NetBackup** でクレデンシャルを追加するには

**1** 次のディレクトリパスから tpconfig コマンドを実行します。

UNIX システムでは、/usr/openv/volmgr/bin/

Windows システムでは、install\_path¥Volmgr¥bin¥

- **2** tpconfig --help コマンドを実行します。HBase クレデンシャルを追加、更新、お よび削除するのに必要なオプションのリストが表示されます。
- **3** tpconfig -add -application\_server *application\_server\_name* -application server user id *user ID* -application type hbase -password *password*コマンドを各パラメータに適切な値を入力して実行し、HBase クレデンシャルを追加します。

たとえば、*application\_server\_name* が *HBase1* である HBase サーバーのクレデ ンシャルを追加する場合、適切な *<user\_ID>* と *<password>* の詳細を使用して次 のコマンドを実行します。

tpconfig -add -application\_server *HBase1* -application\_type hbase -application\_server\_user\_id *HBase* -password *password*

**4** パスワードの入力が求められます。

**5** tpconfig -add -application\_server *application\_server\_name* -application server user id *user ID* -application type *application\_type* -requiredport *IP\_port\_number* [-password *password* ] [-host\_user\_id *user\_ID*] [-host\_password *password*] [-host\_RSA\_key *RSA\_key\_fingerprint*] を実行します。

次に例を示します。

tpconfig -add -application\_server *testserver.veritas.com* -application\_server\_user\_id *hadoop*-application\_type *hbase* -requiredport *60010* -password *hadoop* -host\_user\_id *hadoop* -host\_password *hadoop*-host\_RSA\_key *b2352722053ac9f40bc1XXXXXXXXXXXXXXXXXXXXXXXXX419fa241ba9431fd6b9*

メモ**:** HBase ユーザーが SSH および HBase フォルダの admin アクセス権を持っ ていることを確認します。

<span id="page-21-0"></span>**6** tpconfig -dappservers コマンドを実行し、NetBackup マスターサーバーに追 加された HBase クレデンシャルがあることを確認します。

# **HBase** 構成ファイルを使用した **HBase** プラグインの構 成

バックアップホストは、HBase プラグインの設定を保存するために hbase.conf ファイル を使用します。各バックアップホストに対して個別のファイルを作成 し、/usr/openv/var/global/ にコピーする必要があります。hbase.conf ファイルは、 JSON形式で手動で作成する必要があります。デフォルトでは、インストーラはこのファイ ルを使用できません。

メモ**:** どのパラメータにも空白値は指定できません。指定するとバックアップジョブは失敗 します。

このリリースでは、次のプラグインを設定できます。

- p.23 の 「高可用性 HBase [クラスタ用の](#page-22-0) NetBackup の構成」 を参照してください。
- p.25 の 「 [NetBackup](#page-24-0) および HBase クラスタ間の SSL 対応 (HTTPS) 通信の設 [定」](#page-24-0) を参照してください。

hbase.conf ファイルの例を次に示します。

メモ**:** HA 以外の環境では、フェールオーバーパラメータは必要ありません。

```
{
 "application_servers":
 {
  "hostname_of_the_primary_HMaster":
  {
   "failover_HMaster":
   \sqrt{2}{
     "hostname":"hostname_of_failover_HMaster"
    }
   ]
  }
 }
}
```
#### 高可用性 HBase クラスタ用の NetBackup の構成

<span id="page-22-0"></span>NetBackup for HBase クラスタの構成時に高可用性 HBase クラスタを保護するには、 次のようにします。

- BigData ポリシーでクライアントとしていずれかの HMaster (プライマリ) を指定しま す。
- tpconfig コマンドを実行するときに、アプリケーションサーバーと同じ HMaster (プ ライマリとフェールオーバー) を指定します。
- hbase.conf ファイルを作成して、HMaster (プライマリとフェールオーバー)の詳細 で更新し、すべてのバックアップホストに複製します。hbase.conf ファイルは JSON 形式です。
- HMaster のホスト名とポートは、HBase クラスタの hbase-site.xml 内の http アド レスパラメータで指定したものと同じでなければなりません。
- プライマリとフェールオーバーの HMaster のユーザー名は同じでなければなりませ  $h_{\rm o}$
- どのパラメータにも空白値は指定できません。指定するとバックアップジョブは失敗し ます。

#### 高可用性 **HBase** クラスタの **HBase.conf** ファイルを更新するには

**1** 次のパラメータで hbase.conf ファイルを更新します。

```
{
"application_servers":
{
 "hostname_of_primary_HMaster1":
  {
  "failover_HMaster":
  \Gamma{
    "hostname": "hostname_of_failover_HMaster1"
  }
  ]
 }
}
}
```
**2** 複数の HBase クラスタがある場合、同じ hbase.conf ファイルを使用して詳細を更 新します。次に例を示します。

```
{
    "application_servers":
    {
     "hostname_of_primary_HMaster1":
     {
      "failover_HMaster":
      [
       {
        "hostname": "hostname_of_failover_HMaster1"
       }
      ],
     },
     "hostname_of_primary_HMaster2":
     {
      "failover_HMaster":
      \Gamma{
        "hostname": "hostname_of_failover_HMaster2",
       }
      ],
    }
    }
   }
3 このファイルをすべてのバックアップホストの次の場所に複製します。
```

```
/usr/openv/var/global/
```
#### NetBackup および HBase クラスタ間の SSL 対応 (HTTPS) 通信の設 定

NetBackup と HBase 間の SSL 通信を有効にするには、『NetBackup For Hadoop 管 理者ガイド』の次のトピックを参照してください。

「NetBackup および Hadoop [クラスタ間での](https://www.veritas.com/support/en_US/doc/127664413-142484538-0/v142644762-142484538) SSL 対応 (HTTPS) 通信の設定」

# **Kerberos** を使用する **HBase** クラスタの設定

<span id="page-25-5"></span><span id="page-25-0"></span>Kerberos を使用する HBase クラスタについては、すべてのバックアップホストで次のタ スクを実行します。

- すべてのバックアップホストに Kerberos パッケージ (krb5-workstation パッケージ) が配布されていることを確認します。
- keytab ファイルを取得して、バックアップホストの安全な場所にコピーします。
- keytab に必要なプリンシパルがあることを確認します。
- 適切な KDC サーバーとレルムの詳細で krb5.conf ファイルを手動で更新します。

**メモ:** default\_cache\_name パラメータの値が **KEYRING:persistent:%{uid}** に設定 されていないことを確認してください。パラメータをコメントアウトしてデフォルトを使用 することもできますし、FILE:/tmp/krb\_file\_name:%{uid} などのファイル名を指定す ることもできます。

- HBase のクレデンシャルを NetBackup に追加するときに、 application server user id の値として「kerberos」を指定します。p.20 の 「NetBackup での HBase [クレデンシャルの追加」](#page-19-1)を参照してください。
- <span id="page-25-1"></span>■ Kerberos 認証を使用する HBase クラスタのバックアップとリストア操作については、 HBase クラスタを認証するため、HBase に有効な Kerberos チケット認可チケット (TGT) が必要となります。p.34 の「Kerberos [認証を使用する](#page-33-0) HBase クラスタのバッ [クアップおよびリストア操作実行の前提条件」](#page-33-0) を参照してください。

# **HBase** プラグイン用の **NetBackup** ポリシーの構成

<span id="page-25-3"></span>バックアップポリシーは、NetBackup がクライアントのバックアップを作成するときに従う 指示を提供します。NetBackup 用 HBase プラグインのバックアップポリシーを構成する 場合は、BigData ポリシーをポリシー形式として使用します。

<span id="page-25-2"></span>NetBackup 管理コンソールまたはコマンドラインインターフェースのいずれかを使用し て、BigData ポリシーを作成できます。

<span id="page-25-4"></span>BigData ポリシーの作成方法について詳しくは、p.26 の 「BigData [バックアップポリシー](#page-25-2) [の作成」](#page-25-2)を参照してください。

#### BigData バックアップポリシーの作成

HBase クラスタなどのビッグデータアプリケーションをバックアップするには、BigData ポ リシーを使用します。

BigData ポリシーは、他のポリシーとは次の点で異なります。

- ポリシー形式として BigData を指定する必要があります。
- 「クライアント]タブと「バックアップ対象]で提供されるエントリは、バックアップを作成 するアプリケーションに応じて異なります。
- 「バックアップ対象]タブで、特定のパラメータとその適切な値を指定する必要があり ます。

#### <span id="page-26-0"></span>**NetBackup**管理コンソールを使用した **BigData** ポリシーの作成

BigData ポリシーを作成するために NetBackup 管理コンソールを使用する場合は、次 のいずれかの方式を使用できます。

- ポリシーの設定ウィザードを使用した BigData ポリシーの作成
- NetBackup ポリシーユーティリティを使用した BigData ポリシーの作成

BigData ポリシーを設定する最も簡単な方法は、ポリシーの設定ウィザードを使用するこ とです。このウィザードではセットアップ処理の手順が示され、ほとんどの構成の最適な値 が自動的に選択されます。ポリシー構成オプションがすべてウィザードで表示されるわけ ではありません。たとえば、カレンダーを基準としたスケジュールと[データの分類]の設 定がこれに当たります。ポリシーが作成された後、[ポリシー]ユーティリティのポリシーを 修正して、ウィザードの一部ではないオプションを構成してください。

#### <span id="page-26-1"></span>**HBase** クラスタの**BigData**ポリシーを作成するためのポリシーの設定ウィザー ドの使用

ポリシーの設定ウィザードを使用して BigData ポリシーを作成するには、次の手順を実 行します。

#### ポリシーの設定ウィザードを使用して **BigData** ポリシーを作成する方法

- **1** NetBackup 管理コンソールの左ペインで、[NetBackup の管理]をクリックします。
- **2** 右ペインで、[ポリシーの作成 (Create a Policy)] をクリックして、ポリシーの設定ウィ ザード を開始します。
- **3** 作成するポリシーの種類を選択します。
	- BigData ポリシー: Hbase データをバックアップするためのポリシー
- **4** BigData ポリシーのストレージユニット形式を選択します。
- **5** [次へ (Next)] をクリックして、ウィザードを開始し、プロンプトに従います。

ウィザードの実行中にその詳細を確認するには、ウィザードパネルの[ヘルプ(Help)] をクリックします。

#### <span id="page-27-0"></span>**HBase** クラスタ用の **BigData** ポリシーを作成するための **NetBackup** ポリ シーユーティリティの使用

次の手順を実行して、NetBackup ポリシーユーティリティを使用し、BigData ポリシーを 作成します。

**NetBackup** ポリシーユーティリティを使用して **BigData** ポリシーを作成するには

- **1** NetBackup 管理コンソールの左ペインで、[NetBackup の管理 (NetBackup Management)]、[ポリシー (Policies)]の順に展開します。
- **2** [処理 (Actions)]メニューで[新規 (New)]、[ポリシー (Policy)]の順にクリックしま す。
- **3** 新しいポリシー用の一意の名前を[新しいポリシーの追加 (Add a New Policy)]ダ イアログボックスに入力します。

[OK]をクリックします。

- **4** [属性 (Attributes)]タブで、ポリシー形式に[BigData]を選択します。
- **5** [属性 (Attributes)]タブには、BigData ポリシー形式のストレージユニットを選択し ます。
- **6** [スケジュール (Schedules)]タブで[新規 (New)]をクリックして、新しいスケジュー ルを作成します。

BigData ポリシーの完全バックアップ、差分増分バックアップ、または累積増分バッ クアップのスケジュールを作成できます。スケジュールを設定すると、HBase データ は、ユーザーがそれ以上介入しなくても、設定されたスケジュールに従って自動的 にバックアップされます。

- **7** [クライアント (Clients)]タブには、NameNode の IP アドレスまたはホスト名を入力 します。
- **8** [バックアップ対象 (Backup Selections)]タブで、次のようにパラメータとその値を入 力します。
	- *Application\_Type=hbase* これらのパラメータ値では、大文字と小文字が区別されます。
	- *Backup* Host=IP address or *hostname* バックアップホストは、Linux コンピュータである必要があります。バックアップホ ストには、NetBackup クライアントまたはメディアサーバーを指定できます。 複数のバックアップホストを指定できます。
	- バックアップするテーブル 複数のテーブルを指定できます。

メモ**:** BigData ポリシーを Application\_Type=hbase で定義するときにバックアッ プ対象に対して指定されるテーブル名には、名前にスペースまたはカンマを含 めることはできません。

**9** [OK]をクリックして、変更を保存します。

<span id="page-28-0"></span>ビッグデータアプリケーションの場合の NetBackup の使用について詳しくは、[Veritas](https://www.veritas.com/content/support/ja_JP/DocumentBrowsing.html?product=NetBackup) NetBackup [のドキュメントの](https://www.veritas.com/content/support/ja_JP/DocumentBrowsing.html?product=NetBackup)ページを参照してください。

#### <span id="page-28-1"></span>**HBase** クラスタ用の **BigData** ポリシーを作成するための **NetBackup** コマンドラインインターフェース **(CLI)** の使用

HBase 用の BigData ポリシーを作成するには、CLI 方式を使用することもできます。

**NetBackup CLI** 方式を使用して **BigData** ポリシーを作成するには

- **1** 管理者としてログオンします。
- **2** 移動先:

Windows の場合: <install\_path>¥NetBackup¥bin¥admincmd

UNIX の場合: /usr/openv/var/global/bin/admincmd

- **3** デフォルト設定を使用して、新しい BigData ポリシーを作成します。 bppolicynew policyname
- **4** -L オプションを使用して、新しいポリシーの詳細を表示します。

bpplinfo policyname -L

**5** ポリシー形式を BigData として変更および更新します。

bpplinfo PolicyName -modify -v -M MasterServerName -pt BigData

**6** *Application\_Type* を HBase として指定します。

Windows の場合:

bpplinclude PolicyName -add "Application\_Type=hbase"

UNIX の場合:

bpplinclude PolicyName -add 'Application\_Type=hbase

メモ**:** *Application\_Type=HBase* のパラメータ値では、大文字と小文字が区別され ます。

**7** HBase に対するバックアップ操作を実行するバックアップホストを指定します。 Windows の場合:

bpplinclude PolicyName -add "Backup\_Host=*hostname*"

UNIX の場合:

bpplinclude PolicyName -add 'Backup\_Host=*hostname*'

メモ**:** バックアップホストは、Linux コンピュータである必要があります。バックアップホ ストとして、NetBackup クライアント、メディアサーバー、またはマスターサーバーを 使用できます。

**8** バックアップする HBase ディレクトリまたはフォルダ名を指定します。

Windows の場合:

bpplinclude PolicyName -add "*/namespace:table\_name*"

UNIX の場合:

bpplinclude PolicyName -add '*/namespace:table\_name*'

メモ**:** BigData ポリシーを Application\_Type=hbase で定義するときにバックアップ 対象に対して指定されるテーブル名には、名前にスペースまたはカンマを含められ ません。

**9** BigData ポリシーのポリシーストレージ形式を変更および更新します。

bpplinfo PolicyName -residence STUName -modify

**10** クライアント詳細を追加するための、HMaster の IP アドレスまたはホスト名を指定し ます。

Windows の場合:

bpplclients PolicyName -M "MasterServerName" -add "HBaseServerHMaster" "Linux" "RedHat"

UNIX の場合:

bpplclients PolicyName -M 'MasterServerName' -add 'HBaseServerHMaster' 'Linux' 'RedHat'

**11** 要件に応じて作成された BigData ポリシーにスケジュールを割り当てます。

bpplsched PolicyName -add Schedule\_Name -cal 0 -rl 0 -st *sched\_type* -window 0 0

ここで、*sched\_type* 値は次のように指定できます。

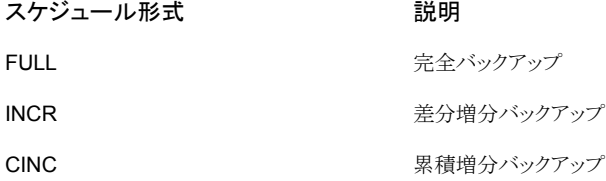

*sched\_type* のデフォルト値は FULL です。

スケジュールを設定すると、HBaseデータは、ユーザーがそれ以上介入しなくても、 設定されたスケジュールに従って自動的にバックアップされます。

**12** 別の方法として、HBase データの手動バックアップを実行することもできます。

手動バックアップ操作を実行するには、手順 1 から手順 11 のすべての手順を実行 します。

**13** 手動バックアップ操作では、次の場所に移動します。

Windows の場合: <*install\_path*>¥NetBackup¥bin

UNIX の場合: /usr/openv/var/global/bin

次のコマンドを使用して、既存の BigData ポリシーの手動バックアップ操作を開始 します。

<span id="page-30-0"></span>bpbackup -i -p PolicyName -s Schedule\_Name -S MasterServerName -t 44

<span id="page-30-1"></span>ここで、-p はポリシー、-s はスケジュール、-S はマスターサーバー、および -t 44 は BigData ポリシー形式を表しています。

## **HBase** クラスタのディザスタリカバリ

HBase クラスタをディザスタリカバリする場合、次のタスクを実行します。

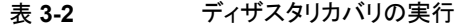

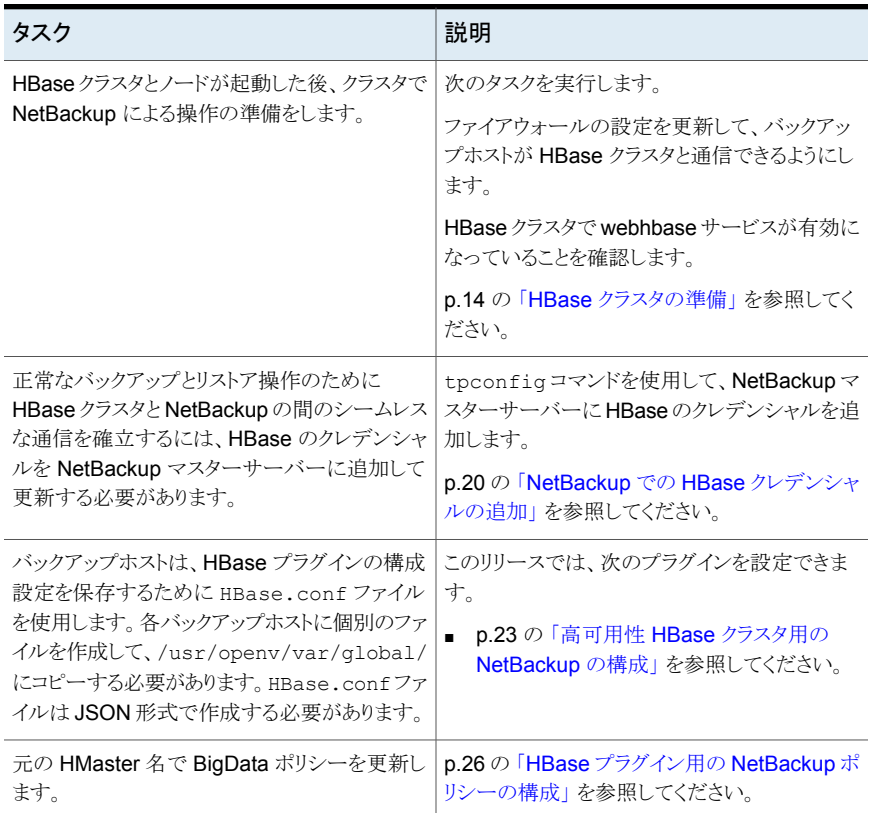

# <span id="page-32-0"></span>HBase のバックアップとリス トアの実行

この章では以下の項目について説明しています。

- HBase [クラスタのバックアップについて](#page-32-1)
- HBase [クラスタのリストアについて](#page-35-0)
- 代替 HBase クラスタへの HBase [データのリストア](#page-38-0)
- <span id="page-32-1"></span>■ [切り捨てられたテーブルのリストア](#page-42-0)
- <span id="page-32-2"></span>■ HBase [クラスタをリストアするためのベストプラクティス](#page-43-0)

# **HBase** クラスタのバックアップについて

NetBackup のバックアップ、アーカイブおよびリストアコンソールを使用して、バックアッ プ操作を管理します。

**4**

| タスク                                      | 参照先                                                                       |
|------------------------------------------|---------------------------------------------------------------------------|
| プロセスの理解                                  | p.8 の「HBase データのバックアップ」を参照してください。                                         |
| (オプション)<br>Kerberos の前提<br>条件をすべて満た<br>ォ | p.34 の 「Kerberos 認証を使用する HBase クラスタのバックアップおよびリ<br>ストア操作実行の前提条件」を参照してください。 |
| HBase クラスタの<br>バックアップ                    | <b>p.34 の 「HBase</b> クラスタのバックアップ」 を参照してください。                              |

表 **4-1** HBase データのバックアップ

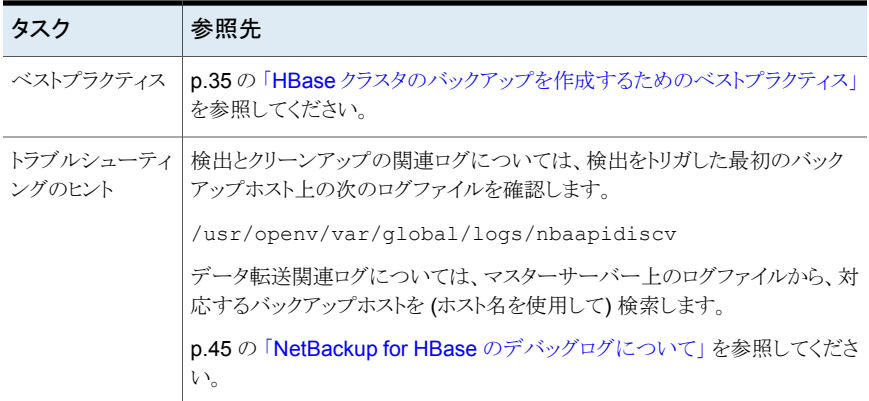

#### Kerberos 認証を使用する HBase クラスタのバックアップおよびリストア 操作実行の前提条件

<span id="page-33-2"></span><span id="page-33-0"></span>Kerberos 認証を使用する HBase クラスタのバックアップとリストア操作については、 HBase クラスタを認証するため、HBase に有効な Kerberos チケット認可チケット (TGT) が必要となります。

メモ**:** バックアップ操作中とリストア操作中は、TGT を有効にする必要があります。このた め、適切な形で TGT の有効期間を指定するか、操作中必要なときに更新する必要があ ります。

次のコマンドを実行して TGT を生成します。

kinit -k -t /*keytab\_file\_location*/*keytab\_filename principal\_name* 次に例を示します。

<span id="page-33-1"></span>kinit -k -t /usr/openv/var/global/nbusers/hbase\_mykeytabfile.keytab hbase@MYCOMPANY.COM

設定に関連する情報も確認してください。p.26 の「Kerberos [を使用する](#page-25-0) HBase クラス [タの設定」](#page-25-0) を参照してください。

#### HBase クラスタのバックアップ

バックアップジョブはスケジュール設定して実行することもできれば、手動で実行すること もできます。『NetBackup [管理者ガイド](https://www.veritas.com/support/en_US/article.000003214) Vol. 1』を参照してください。

バックアップ処理の概要については、p.8 の「HBase [データのバックアップ」](#page-7-0)を参照し てください。 を参照してください。

バックアッププロセスは、次のステージで構成されます。

- 1. 事前処理:事前処理のステージでは、BigData ポリシーで構成した最初のバックアッ プホストが検出をトリガします。このステージでは、バックアップ対象全体のスナップ ショットが生成されます。スナップショットの詳細は、地域サーバーの Web インター フェースに表示されます。
- 2. データ転送: データ転送処理中には、バックアップホストごとに 1 つの子ジョブが作 成されます。
- 3. 事後処理:事後処理の一部として、NetBackupは地域サーバー上のスナップショッ トをクリーンアップします。

#### 注意事項

- Hmaster の/etc/ssh/sshd\_config ファイルで、PasswordAuthentication フィー ルドを Yes に設定します。ファイルを更新したら sshd を再起動します。 すべてのクラスタサーバーで、同じハッシュキーアルゴリズム (RSA) がサポートされる ことを確認します。
- 手動でジョブをキャンセルすると、スナップショットはクリーンアップされません。ジョブ をキャンセルしたら、HBase シェルから手動でスナップショットを削除する必要があり ます。
- 空のテーブルのバックアップを作成する場合は、HBase シェルから手動でスナップ ショットをクリーンアップする必要があります。
- <span id="page-34-0"></span>■ p.35 の 「HBase [クラスタのバックアップを作成するためのベストプラクティス」](#page-34-0) を参照 してください。

#### HBase クラスタのバックアップを作成するためのベストプラクティス

HBase クラスタのバックアップを作成する前に、次の点を考慮します。

- バックアップジョブを実行する前に、すべてのノードでバックアップホストからホスト名 (FQDN) への正常な ping のレスポンスが返ることを確認します。
- ファイアウォールの設定を更新して、バックアップホストが HBase クラスタと通信でき るようにします。
- 保護する HBase テーブルがスナップショット作成可能であることを確認します。
- このテーブルでスナップショットを作成した場合は、HBase テーブルフォルダを hdfs から削除しないようにします。削除すると、スナップショットは参照を失い、そのスナッ プショットからデータのリストアやリカバリを実行できなくなります。
- 切り捨てられたテーブルや空のテーブルはバックアップしないでください。 バックアッ プジョブが失敗します。
- 名前空間とテーブルの名前は、同じにしないでください。 バックアップジョブが失敗し ます。
- バックアップ対象に指定したテーブルの名前には、スペースやカンマを含めないでく ださい。 選択したテーブルは、コロンで区切る必要があります。たとえば、 namespace:tablename のようにします。
- バックアップ対象に指定したテーブルは空にできません。
- <span id="page-35-0"></span>■ HBase ノードとバックアップホストのローカル時刻が NTP サーバーと同期しているこ とを確認します。

# **HBase** クラスタのリストアについて

<span id="page-35-1"></span>NetBackup のバックアップ、アーカイブおよびリストアコンソールを使用して、リストア操作 を管理します。

| 作業                                                                                             | 参照先                                                                                                    |  |  |
|------------------------------------------------------------------------------------------------|----------------------------------------------------------------------------------------------------|--|--|
| プロセスの理解                                                                                        | p.9の「HBase データのリストア」を参照してください。                                                                                                    |  |  |
| Kerberos の前提<br>条件をすべて満た<br>十                                                                  | p.34 の 「Kerberos 認証を使用する HBase クラスタのバックアップおよびリ<br>ストア操作実行の前提条件」を参照してください。                                                                                      |  |  |
| 同じ HMaster また<br>は HBase クラスタ<br>への HBase デー<br>タのリストア                                         | p.37 の 「同じクラスタに HBase データをリストアするためのリストアウィ<br>$\blacksquare$<br>ザードの使用」を参照してください。<br>p.38 の 「同じ HBase クラスタに HBase データをリストアするための<br>bprestore コマンドの使用」を参照してください。 |  |  |
| 代替 HMaster また<br>は HBase クラスタ<br>への HBase デー<br>タのリストア                                         | p.39 の 「代替 HBase クラスタへの HBase データのリストア 」 を参照してく<br>ださい。                                                                                                    |  |  |
| このタスクは<br>bprestore コマ<br>ンドを使用してのみ<br>実行できます。                                                 |                                                                                                    |  |  |
| <b>HBase</b> には、切り<br>捨てられたテーブ<br>ルのリストアに制限<br>があります。回避策<br>として、アーカイブ<br>パスにリストアする<br>必要があります。 | p.43 の 「切り捨てられたテーブルのリストア」 を参照してください。                                                                                                    |  |  |

表 **4-2** HBase データのリストア

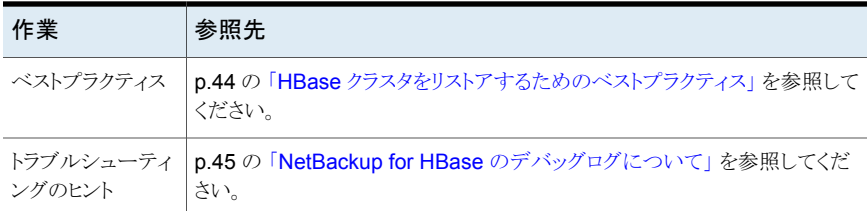

#### 注意事項

<span id="page-36-0"></span>無効化されたテーブルをリストアする場合、リストアが成功した後にテーブルが有効にな ります。

#### 同じ HBase クラスタへの HBase データのリストア

<span id="page-36-2"></span>同じ HBase クラスタ上で HBase データをリストアするには、次の点を考慮してください。

- HBaseデータリストア操作を開始するには、バックアップ、アーカイブおよびリストアコ ンソールを使用します。このインターフェースでは、リストアするオブジェクトが存在す る NetBackup サーバー、およびバックアップイメージを表示するクライアントを選択 できます。これらの選択に基づいて、バックアップイメージの履歴の表示、個々の項 目の選択およびリストアの開始を行うことができます。
- リストアブラウザを使用すると、HBase ディレクトリオブジェクトを表示できます。オブ ジェクトは階層表示され、リストアに使用するオブジェクトを選択できます。HBaseクラ スタを構成するオブジェクト (HBase ディレクトリまたはファイル)は、個々のディレクト リを展開すると表示されます。
- <span id="page-36-1"></span>■ 管理者は、HBase ディレクトリおよび個々の項目を参照してリストアできます。ユー ザーがリストアできるオブジェクトには、HBase ファイルとフォルダが含まれます。

#### 同じクラスタに**HBase**データをリストアするためのリストアウィザー ドの使用

このトピックでは、同じ HBase クラスタに HBase データをリストアするためのリストアウィ ザードの使用方法について説明します。

#### リストアウィザードを使用してリストアを実行するには

- **1** バックアップ、アーカイブおよびリストアインターフェースを開きます。
- **2** データセット全体をリストアする適切な日付範囲を選択します。
- **3** [ディレクトリの参照]で、参照するパスとしてルートディレクトリ (「/」) を指定します。
- **4** [ファイル]メニュー (Windows の場合) または[処理]メニュー (UNIX の場合) から、 [NetBackup マシンおよびポリシー形式の指定]を選択します。
- **5** [NetBackup マシンおよびポリシー形式の指定]ウィザードで、リストアのソースと宛 先の詳細を入力します。
- リストア操作を実行するソースとして HBase HMaster を指定します。 「リストアのソースクライアント (Source client for restores)]リストから、必要な HMaster を選択します。
- バックアップホストを宛先クライアントとして指定します。 「リストアの宛先クライアント]リストから、必要なバックアップホストを選択します。
- [NetBackup マシンおよびポリシー形式の指定]ウィザードで、リストアのポリシー 形式の詳細を入力します。 「リストアのポリシー形式」リストから、リストアのポリシー形式として BigData を選 択します。 [OK]をクリックします。
- **6** [バックアップ履歴]に移動し、リストアするバックアップイメージを選択します。
- **7** [ディレクトリ構造]ペインで、[ディレクトリ]を展開します。

そのディレクトリの下にある後続のすべてのファイルとフォルダが、[選択されたディ レクトリの内容]ペインに表示されます。

- **8** [選択されたディレクトリの内容 (Contents of Selected Directory)]ペインで、リスト アする HBase ファイルにチェックマークを付けます。
- **9** [リストア]をクリックします。
- **10** [マークされたファイルのリストア]ダイアログボックスで、要件に応じてリストアの宛先 を選択します。
	- バックアップを実行したのと同じ場所にファイルをリストアする場合は、[元の位置 にすべてをリストア]を選択します。
	- バックアップの場所とは異なる場所にファイルをリストアする場合は、「すべてを 異なる位置にリストア]を選択します。
- <span id="page-37-0"></span>**11** [リストアの開始]をクリックします。
- <span id="page-37-1"></span>**12** リストアされたファイルを確認します。

#### 同じ **HBase** クラスタに **HBase** データをリストアするための bprestore コマンドの使用

bprestore コマンドを実行すると、1 つのバックアップ済みまたはアーカイブ済みファイ ル、またはリストで指定した複数のファイルをリストアできます。リストア先のディレクトリを指 定することもできます。ディレクトリ名を含める場合、bprestore を実行すると、そのディレ クトリのすべてのファイルおよびサブディレクトリのリストアが行われます。感嘆符 (!) をファ イルパスまたはディレクトリパスの前に付けることによって、すでにリストアに含まれている ファイルまたはディレクトリのパスをエクスクルードできます (NDMP リストアには適用され ません)。たとえば、エクスクルード機能はディレクトリの一部をリストアからエクスクルード する場合に有効です。

UNIX システムでのこのコマンドへのディレクトリパスは /usr/openv/var/global/bin/ です。

Windows システムでのこのコマンドへのディレクトリパスは *install\_path*¥NetBackup¥bin¥ です。

バックアップの場所と同じ場所に **HBase** データをリストアするには

- **1** Windows または UNIX システムのどちらを使用しているかに応じて、管理者または root ユーザーとしてログインします。
- **2** NetBackup マスターサーバー上で、適切な値を指定して、次のコマンドを実行しま す。

bprestore -S *master\_server* -D *backup\_host*-C *client* -t 44 -L *progress log* -f *listfile*

手順の詳細:

-S master server

このオプションでは、NetBackup マスターサーバー名を指定します。

-D backup host

バックアップホストの名前を指定します。

-C client

このオプションでは、ファイルのリストア元のバックアップまたはアーカイブの検索に 使用するソースとして HMaster を指定します。この名前は、NetBackup カタログに 表示される名前と一致している必要があります。

-f listfile

このオプションでは、リストアするファイルのリストを含むファイル (listfile) を指定しま す。このオプションは、ファイル名オプションの代わりに使用できます。listfile では、 各ファイルパスを個別の行に指定する必要があります。

```
-L progress_log
```
<span id="page-38-0"></span>このオプションでは、進捗情報を書き込むホワイトリストファイルパスの名前を指定し ます。

-t 44

<span id="page-38-1"></span>ポリシー形式として BigData を指定します。

## 代替 **HBase** クラスタへの **HBase** データのリストア

NetBackup では、HBase データを別の HMaster または HBase クラスタにリストアでき ます。この種類のリストア方法は、リダイレクトリストアと呼ばれます。

代替リストアを実行する場合、次のことを考慮します。

- 別のクラスタに HBase テーブルをリストアするには、両方のクラスタに同じバージョン の HBase が配備されている必要があります。
- NetBackup では、コマンドラインインターフェース (CLI) を使用してのみ、リダイレクト リストアをサポートします。
- NetBackup マスターサーバーで、代替の HMaster または HBase クラスタのクレデ ンシャルを追加したことを確認します。

#### 第4章 HBase のバックアップとリストアの実行 | 41 代替 **HBase** クラスタへの **HBase** データのリストア

#### **HBase** のリダイレクトリストアを実行するには

**1** *rename\_file* および *listfile* の値を次のように変更します。

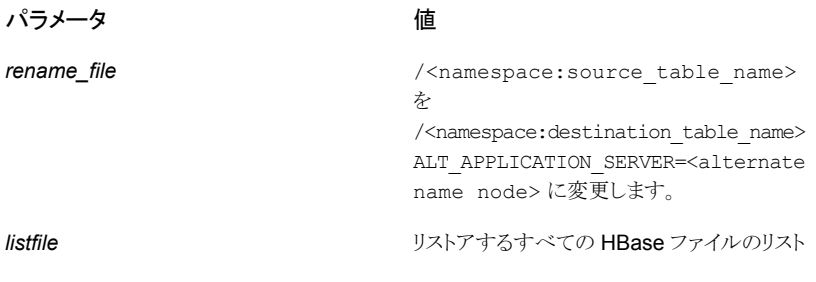

メモ**:** /<namespace:source\_table\_name> と

/<namespace:destination\_table\_name> は異なる値にする必要があります。

**2** 手順 1 で説明したパラメータに、変更した値を使用して、NetBackup マスターサー バーで bprestore -S *master\_server* -D *backup\_host*-C *client* -R *rename\_file* -t 44 -L *progress log* -f *listfile* コマンドを実行します。 手順の詳細

-S master server

このオプションでは、NetBackup マスターサーバー名を指定します。

-D backup host

バックアップホストの名前を指定します。

-C client

このオプションでは、ファイルのリストア元のバックアップまたはアーカイブの検索に 使用するソースとして HMaster を指定します。この名前は、NetBackup カタログに 表示される名前と一致している必要があります。

-f listfile

このオプションでは、リストアするファイルのリストを含むファイル (listfile) を指定しま す。このオプションは、ファイル名オプションの代わりに使用できます。listfile では、 各ファイルパスを個別の行に指定する必要があります。

-L progress\_log

このオプションでは、進捗情報を書き込むホワイトリストファイルパスの名前を指定し ます。

-t 44

ポリシー形式として BigData を指定します。

-R rename\_file

このオプションでは、代替パスへのリストアのために名前を変更するファイル名を指 定します。

ファイル名の変更を記述するファイルのエントリには、次の形式を使用します。

change backup tablename to restore tablename

ALT APPLICATION\_SERVER=<Application Server Name>

ファイルパスは / (スラッシュ) で始まる必要があります。

#### メモ**:** NetBackup インストールパスの一部としてまだ組み込まれていない、

<rename\_file\_path>、<progress\_log\_path>などのすべてのファイルパスをホ ワイトリストに載せたことを確認します。

# 切り捨てられたテーブルのリストア

<span id="page-42-0"></span>HBase には、切り捨てられたテーブルのリストアに制限があります。回避策として、次の 手順に従います。

切り捨てられたテーブルをリストアするには

- **1** バックアップ、アーカイブおよびリストアインターフェースを開きます。
- **2** データセット全体をリストアする適切な日付範囲を選択します。
- **3** [ディレクトリの参照]で、参照するパスとしてルートディレクトリ (「/」) を指定します。
- **4** [ファイル]メニュー (Windows の場合) または[処理]メニュー (UNIX の場合) から、 [NetBackup マシンおよびポリシー形式の指定]を選択します。
- **5** [NetBackup マシンおよびポリシー形式の指定]ウィザードで、リストアのソースと宛 先の詳細を入力します。
	- リストア操作を実行するソースとして HBase HMaster を指定します。 「リストアのソースクライアント (Source client for restores)]リストから、必要な HMaster を選択します。
	- バックアップホストを宛先クライアントとして指定します。 「リストアの宛先クライアント]リストから、必要なバックアップホストを選択します。
	- 「NetBackup マシンおよびポリシー形式の指定]ウィザードで、リストアのポリシー 形式の詳細を入力します。 「リストアのポリシー形式]リストから、リストアのポリシー形式として BigData を選 択します。 [OK]をクリックします。
- **6** [バックアップ履歴]に移動し、リストアするバックアップイメージを選択します。
- **7** [ディレクトリ構造]ペインで、[ディレクトリ]を展開します。

そのディレクトリの下にある後続のすべてのファイルとフォルダが、[選択されたディ レクトリの内容]ペインに表示されます。

- **8** [選択されたディレクトリの内容 (Contents of Selected Directory)]ペインで、リスト アする HBase ファイルにチェックマークを付けます。
- **9** [リストア]をクリックします。
- **10** [マークされたファイルのリストア (Restore Marked Files)]ダイアログボックスで[個々 のディレクトリやファイルを異なる位置にリストア (Restore individual directories and files to different locations)]を選択します。
- **11** ソース HBase ディレクトリを選択します。

**12** [選択された宛先の変更 (Change Selected Destinations)]をクリックします。

[選択された宛先の変更 (Change Selected Destinations)]ダイアログボックスが表 示されます。

**13** [宛先 (Destination)]フィールドで、宛先ディレクトリの最後にアーカイブを追加しま す。

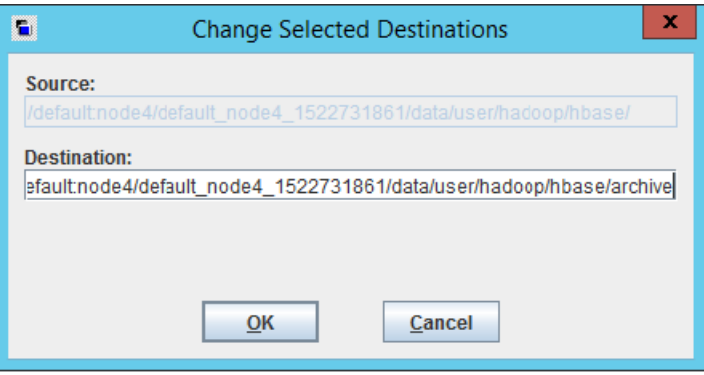

- **14** [OK]をクリックします。
- <span id="page-43-0"></span>**15** [リストアの開始]をクリックします。
- **16** リストアされたファイルを確認します。

## **HBase** クラスタをリストアするためのベストプラクティス

HBase クラスタをリストアするときは、次の内容を考慮してください。

- リストアジョブを実行する前に、クラスタにリストアジョブを完了する十分な領域がある ことを確認します。
- ファイアウォールの設定を更新して、バックアップホストが HBase クラスタと通信でき るようにします。
- サイズの大きいテーブルをリストアする場合は、バックアップホストで大きい値にタイム アウト値が設定されていることを確認します。

# **5**

# <span id="page-44-0"></span>トラブルシューティング

この章では以下の項目について説明しています。

- NetBackup for HBase [のデバッグログについて](#page-44-1)
- [バックアップがエラー](#page-45-0) 6609 で失敗する
- [バックアップがエラー](#page-45-1) 6601 で失敗する
- [バックアップがエラー](#page-46-0) 6623 で失敗する
- [リストアがエラー](#page-46-1) 2850 で失敗する
- [バックアップがエラー](#page-46-2) 20 で失敗する
- [バックアップがエラー](#page-46-3) 112 で失敗する
- [バックアップ操作がエラー](#page-47-0) 6654 で失敗する
- <span id="page-44-1"></span>■ [コンテナベースの](#page-47-1) NetBackup Appliance を再起動した後、NetBackup 構成ファイ [ルおよび証明書ファイルが保持されない](#page-47-1)
- <span id="page-44-2"></span>■ [ディザスタリカバリ後に構成ファイルがリカバリされない](#page-48-0)

# **NetBackup for HBase** のデバッグログについて

NetBackup は、バックアップ操作とリストア操作に関連するさまざまなプロセスのプロセス 固有のログを保持します。これらのログを調べて、問題の根本原因を見つけることができ ます。

これらのログフォルダは、ログの記録用にあらかじめ存在している必要があります。これら のフォルダが存在しない場合は作成する必要があります。

次のディレクトリにあるログフォルダ

■ Windows の場合: install\_path¥NetBackup¥logs

■ UNIX または Linux の場合: /usr/openv/var/global/logs

表 **5-1** HBase に関連する NetBackup ログ

| ログフォルダ                                  | メッセージの内容                                           | ログの場所     |
|-----------------------------------------|----------------------------------------------------|-----------|
| install path/NetBackup/logs/bpVMutil    | ポリシーの構成                                            | マスターサーバー  |
| install path/NetBackup/logs/nbaapidiscv | BigData フレームワー丨<br>ク、検出、および<br>HBase 構成ファイル<br>のログ | バックアップホスト |
| install path/NetBackup/logs/bpbrm       | ポリシー検証、バック丨<br>アップ、およびリストア<br>操作                   | メディアサーバー  |
| install path/NetBackup/logs/bpbkar      | バックアップ                                             | バックアップホスト |
| install path/NetBackup/logs/tar         | リストアおよび HBase<br>構成ファイル                            | バックアップホスト |

<span id="page-45-0"></span>詳しくは、『NetBackup [ログリファレンスガイド』](https://www.veritas.com/support/ja_JP/article.000003214)を参照してください。

# バックアップがエラー **6609** で失敗する

バックアップが次のエラーで失敗します。

<span id="page-45-1"></span>(6609) The NetBackup plug-in cannot complete the operation because the object is invalid.

回避方法:

HBase プラグインをダウンロードしてインストールします。

# バックアップがエラー **6601** で失敗する

バックアップが次のエラーで失敗します。

(6601) One or more of the input parameters or arguments are invalid.

回避方法:

存在しないテーブルをバックアップ対象から削除します。

# バックアップがエラー **6623** で失敗する

<span id="page-46-0"></span>バックアップが次のエラーで失敗します。

(6623) Failed to connect to the application server or the backup host. The server is either shut down or not reachable. 回避方法:

<span id="page-46-1"></span>HMaster またはデータノードがオフラインです。HMaster またはデータノードを確実にオ ンラインにします。

## リストアがエラー **2850** で失敗する

リストアが次のエラーで失敗します。

(2850) Restore error.

<span id="page-46-2"></span>回避方法:

宛先クライアントがバックアップホストであることを確認します。

# バックアップがエラー **20** で失敗する

バックアップが次のエラーで失敗します。

<span id="page-46-3"></span>(20) invalid command parameter.

回避方法:

バックアップホストをオンラインにし、HMaster に確実に接続するようにします。

# バックアップがエラー **112** で失敗する

バックアップが次のエラーで失敗します。

(112) no files specified in the file list.

回避策

HBase クレデンシャルが NetBackup マスターサーバーに追加されていないか、追加さ れたクレデンシャルが無効です。

HBase クレデンシャルを NetBackup マスターサーバーに確実に追加します。

NetBackup tpconfig コマンドを使用してクレデンシャルを追加できます。p.20 の 「NetBackup での HBase [クレデンシャルの追加」](#page-19-1)を参照してください。

# バックアップ操作がエラー **6654** で失敗する

<span id="page-47-0"></span>このエラーは、次のシナリオ中に発生します。

■ HBase のクレデンシャルが NetBackup マスターサーバーに追加されていない場合 回避方法:

HBase のクレデンシャルが NetBackup マスターサーバーに追加されていることを確 認します。tpconfig コマンドを使用します。詳しくは、p.20 の「[NetBackup](#page-19-1) での HBase [クレデンシャルの追加」](#page-19-1)を参照してください。を参照してください。

- バックアップホストに HBase プラグインがインストールされていない場合 回避方法: バックアップ操作を開始する前に、すべてのバックアップホストに確実に HBase プラ グインファイルをインストールします。
- バックアップホストとして使用されている NetBackup クライアントが許可リストに載って いない場合 回避方法:

バックアップ操作を開始する前に、バックアップホストとして使用されているNetBackup クライアントが許可リストに載っていることを確認します。

<span id="page-47-1"></span>p.19の「NetBackup マスターサーバー上の NetBackup [クライアントのホワイトリス](#page-18-0) [ト」](#page-18-0) を参照してください。

# コンテナベースの **NetBackup Appliance** を再起動し た後、**NetBackup** 構成ファイルおよび証明書ファイル が保持されない

コンテナベースの NetBackup Appliance を何らかの理由で再起動した後、hadoop.conf または hbase.conf などの NetBackup 構成ファイル、または SSL 証明書や CRL パス が保持されません。この問題は、バックアップホストとしてコンテナベースの NetBackup Appliance を使用して Hadoop または HBase の作業負荷を保護する場合に該当しま す。

理由:

NetBackup Appliance 環境では、Docker ホストの永続的な場所で利用可能なファイル は再起動操作後も保持されます。hadoop.conf と hbase.conf ファイルはカスタム構成 ファイルであり、永続的な場所に一覧表示されません。

構成ファイルは、フェールオーバー中の HA (高可用性) ノードやバックアップのスレッド 数などの値を定義するために使用されます。これらのファイルが削除された場合、バック アップでは、HA とスレッド数の両方にデフォルト値 (それぞれ、プライマリ名ノードと 4) が 使用されます。このようなケースでは、プライマリノードが停止した場合のみ、プラグインが セカンダリサーバーの検出に失敗するためバックアップは失敗します。

SSL 証明書と CRL パスのファイルが永続的ではない場所に格納されている場合、アプ ライアンスを再起動するとバックアップとリストア操作は失敗します。

回避方法:

Hadoop と HBase のカスタム構成ファイルが再起動後に削除された場合は、次の場所 にファイルを手動で作成できます。

- Hadoop:/usr/openv/var/qlobal/hadoop.conf
- HBase:/usr/openv/var/global/hbase.conf

Hadoop または HBase の SSL 証明書と CRL に署名した CA 証明書は、次の場所に 格納できます。

<span id="page-48-0"></span>/usr/openv/var/global/

# ディザスタリカバリ後に構成ファイルがリカバリされない

SSL 対応 (HTTPS) の HBase クラスタまたは HBase クラスタで高可用性のために NetBackup マスターサーバーをバックアップホストとして使用する場合、完全なカタログ リカバリを実行すると、hbase.conf 構成ファイルがリカバリされません。

構成ファイルは手動で作成してください。構成ファイルには、次の形式を使用してくださ い。

```
{
   "application_servers":
   {
    "primary.host.com":
    {
      "use_ssl":true
     "failover_namenodes":
     \Gamma{
       "hostname":"secondary.host.com",
       "use_ssl":true
       "port":11111
      }
     ],
     "port":11111
    }
   },
   "number of threads":5
}
```
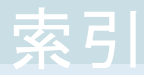

#### <span id="page-49-0"></span>記号

インストール 検証 [16](#page-15-2) ディザスタリカバリ [31](#page-30-1) バックアップ [8](#page-7-1)、33~[34](#page-32-2) ホワイトリスト バックアップホスト [19](#page-18-1) ポリシー 構成 [26](#page-25-3) ライセンス [14](#page-13-4) リストア [9](#page-8-1)、[37](#page-36-2) bprestore コマンド [38](#page-37-1) 代替 HMaster [39](#page-38-1) リストア (Restore) [36](#page-35-1) 並列ストリームフレームワーク [6](#page-5-2) 互換性 サポート対象のオペレーティングシステム [14](#page-13-5) 作成 BigData バックアップポリシー [26](#page-25-4) 制限事項 [11](#page-10-1) 削除 バックアップホスト [18](#page-17-1) 概要 インストール [6](#page-5-2) バックアップ [6](#page-5-2) リストア [6](#page-5-2) 構成 [6](#page-5-2) 配備 [6](#page-5-2) 準備 [14](#page-13-6) 用語 [10](#page-9-1) 追加 バックアップホスト [18](#page-17-1)

#### **B**

BigData ポリシー NetBackup 管理コンソール [27](#page-26-0) コマンドラインインターフェース [29](#page-28-1) ポリシーの設定ウィザード [27](#page-26-1) ポリシーユーティリティ [28](#page-27-0)

#### **H**

HBase クレデンシャル 追加 [20](#page-19-2)

#### **K**

Kerberos インストール後 [26](#page-25-5) kerberos バックアップ [34](#page-33-2) リストア [34](#page-33-2)

#### **N**

**NetBackup** デバッグログ [45](#page-44-2) NetBackup アプライアンス バックアップホスト [20](#page-19-3)